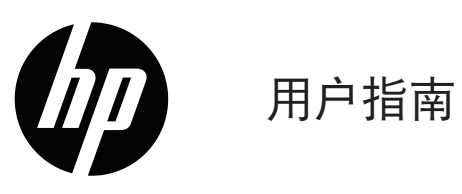

© Copyright 2019 HP Development Company, L .P .

HDMI、HDMI徽标和高清多媒体接口(High-Definition Multimedia Interface)是HDMI Licensing LLC的商标或注 册商标。

Windows®为微软公司在美国和/或其它国家的注册商 标或商标。

此处包含的信息可能会随时变更,恕不另行通知。 HP产品和服务的担保按这些产品和服务附带的明确担 保声明执行。本文档中的任何陈述都不能被认为构成 了附加担保。HP对本文中的技术或编辑错误或疏漏不 应承担责任。

#### 产品声明

本指南介绍大多数型号常见的功能。有些功能在您的 产品上可能没有。如需访问最新的用户指南,请转到 http://www.hp.com/support,并按照说明查找您的产 品。然后选择用户指南。

第一版:2019 年 5 月

文档部件号:L59594-AA1

# 关于本指南

本指南提供有关显示器功能特点、设置显示器以及使用软件的技术规格和信息由于型号不同,您的显示器 可能不具备本指南涉及的所有功能。

警告**!** 表示危险情况,如果未能避免,则可能会造成严重人身伤害甚至导致死亡。

△ 小心: 表示危险情况, 如果未能避免, 则可能会造成轻度或中度人身伤害。

- $\dddot{\mathbb{L}}$  重要提示: 指示与危险不相关、但被视为重要的信息(例如与资产损坏相关的消息)。警告用户如未严格 按照介绍的步骤进行操作可能导致数据丢失或硬件或软件损坏。还包含介绍概念或完成任务的重要信息。
- 学 注意: 包含附加信息用以强调或补充主文本的重点。
- ※提示:提供完成任务的有用提示。

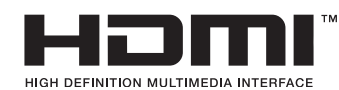

本产品采用HDMI技术。

# 目录

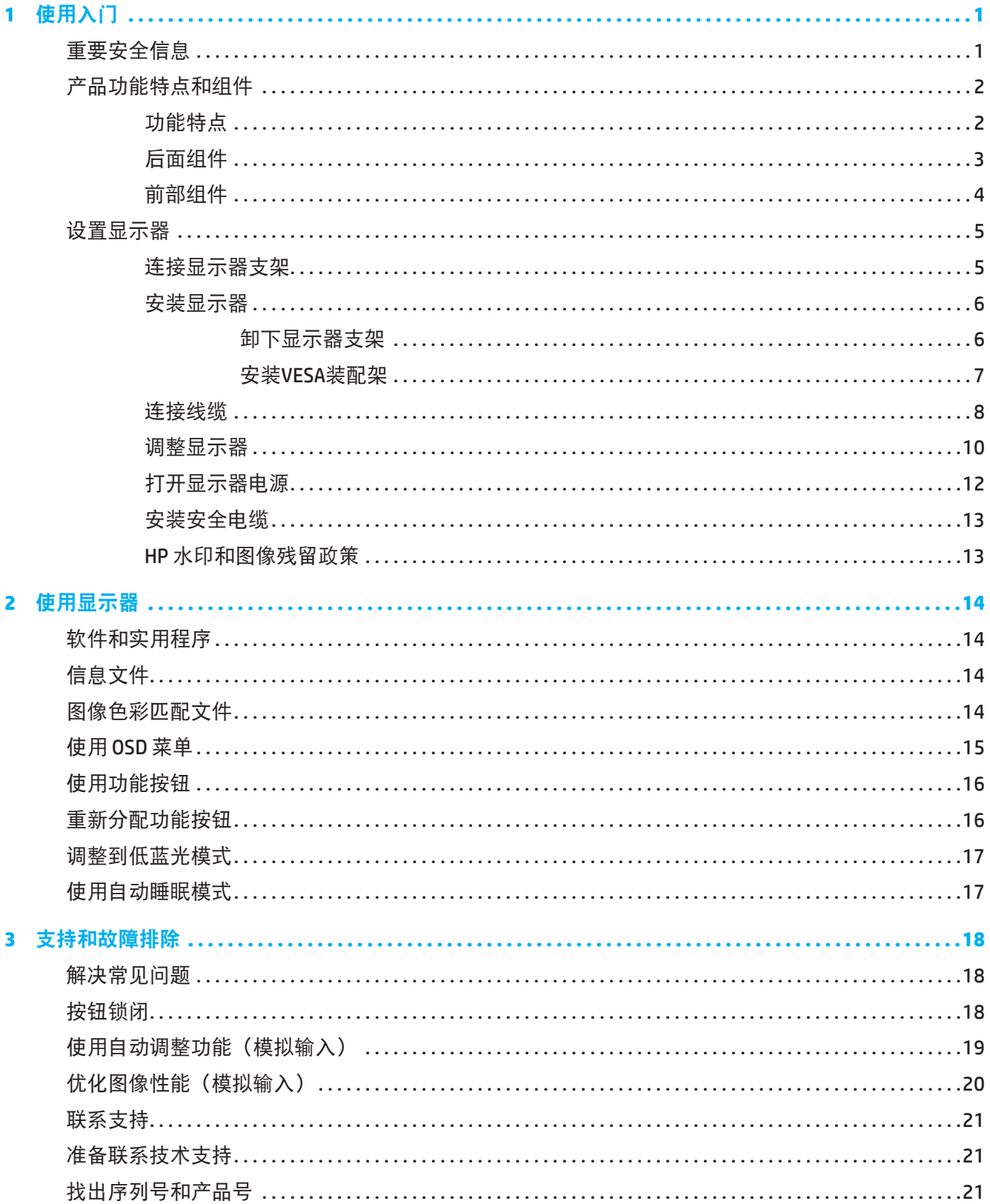

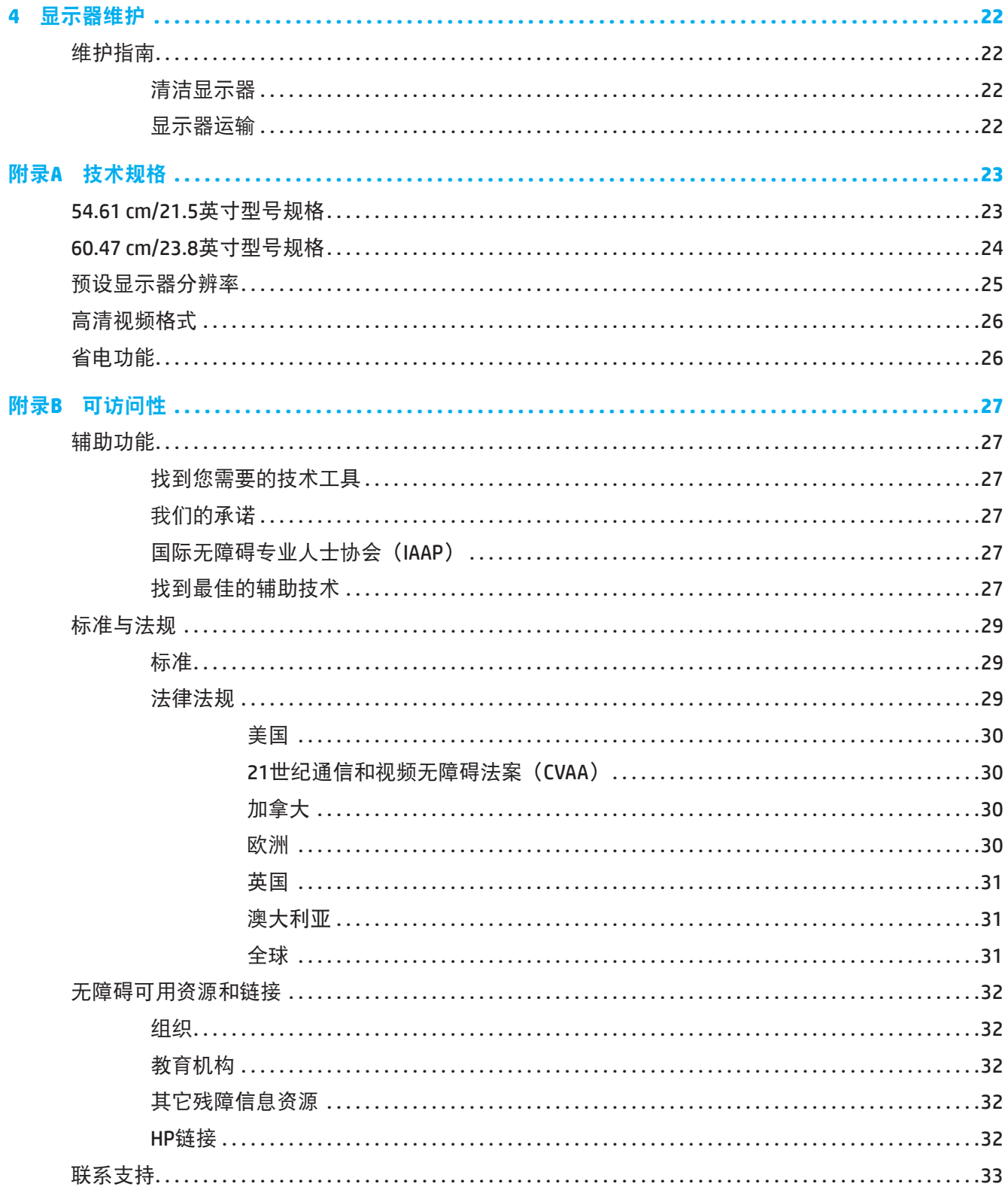

# <span id="page-5-0"></span>**1** 使用入门

# 重要安全信息

此显示器可能附带了交流适配器和交流电源线。如果使用其他电源线,务必选择适合于此显示器的电源和 连线。要了解配合显示器使用的正确交流电源线,请参见文档套件中的产品声明。

警告**!** 为降低触电和设备损坏风险:

- 将电源线插入可随时方便插拔的交流电源插座。
- 断开电脑的电源时,从交流电源插座上拔掉电源线。
- 如果电源线采用3插片的插头,应将电源线插入接地型3孔插座。请勿禁用电源线接地特性插片,接地插 片是一项重要的安全措施。
- 从交流插座上拔掉电源线时, 握住插头。

为安全起见,请勿在电源线上放置任何物品。布置与显示器相连的所有线缆时应格外小心,以免它们被踩 踏、拉扯、卡住或绊人。

为降低受到严重伤害的风险,请阅读您的用户指南所随附的*安全与舒适指南*。它介绍了正确的工作站设置 以及电脑使用者的姿势、健康及工作习惯。*安全和舒适指南*还提供了重要的电气和机械安全信息。*安全和* 舒适指南在网站[http://www .hp .com/ergo](http://www.hp.com/ergo)上也有提供。

重要提示:为保护显示器以及电脑,应将电脑及其外设(如显示器、打印机、扫描仪等)的所有电源线 连接到具有过压保护功能的设备上,如配电板或不间断电源(UPS)。并不是所有配电板都提供过压保护功 能;配电板上必须专门注明具有此能力。使用由提供"损坏更换策略"的制造商生产的配电板,以便在过 压保护失败时更换您的设备。

使用合适且尺寸正确的办公家具,以正确支撑此显示器。

- 警告**!** 显示器若不当地放置于梳妆台、书柜、架子、桌子、音箱、箱柜、或推车上,可能掉落并导致人员 受伤。
- 学 注意:本产品适用于娱乐用途。考虑将显示器放在照明可控制的环境中以避免来自环境光线和明亮光源的 干扰,这会造成屏幕出现干扰反射。

# <span id="page-6-0"></span>产品功能特点和组件

### 功能特点

本显示器采用AMD Freesync技术,让您在屏幕上可以流畅、响应迅速、无撕裂地享受PC游戏变化的画面。 连接到显示器的外部资源必须安装FreeSync驱动程序。

AMD Freesync技术旨在通过将显示器的刷新率锁定为显卡的帧速率,从而消除游戏和视频中的卡顿和撕裂 问题。请向组件或系统的制造商咨询具体功能。

 $\mathbb{Z}$  重要提示:AMD Radeon显卡和/或AMD A系列APU兼容显示器需要DisplayPort/HDMI Adaptive-Sync接口。支 持HDMI的FreeSync功能则需要AMD 15 .11 Crimson驱动程序(或更新版本)。

 $\dddot{\mathbb{F}}$  注意:自适应刷新率因显示器而异。更多信息请访问www.amd.com/freesync。 要在显示器上开启FreeSync功能,请按下菜单按钮按钮,打开显示器菜单。点击图像,然后点击 **FreeSync™**。

本指南会说明以下显示器的功能:

- 54.61 cm (21.5英寸)对角线可视屏幕区域, 分辨率为1920 x 1080, 支持低分辨率全屏; 包含自定义 缩放,可在保持原始比例的情况下提供最大图像尺寸
- 60 .47 cm(23 .8英寸)对角线可视屏幕区域,分辨率为1920 x 1080,支持低分辨率全屏;包含自定义 缩放,可在保持原始比例的情况下提供最大图像尺寸

本显示器具有以下功能特点:

- 防眩光面板,LED背光灯
- 宽视角,可以坐着或站着观看或者从侧面观看。
- 倾斜度调整
- 转动功能,可将显示屏从横屏变为纵屏模式(特定型号)
- 旋转和高度调整功能(特定型号)
- VGA 视频输入(特定型号)
- 可卸下支架,以灵活安装显示器
- DisplayPort视频输入(特定型号)
- 高清多媒体接口(HDMI)视频输入
- 音频耳麦/变量输出接口
- 即插即用能力(需要操作系统支持)
- 显示器背后的防盗槽可用于连接线锁选件。
- 多语言屏幕显示(OSD)调整,便于设置和优化屏幕
- 为所有数字输入提供高带宽数字内容保护(HDCP)复制保护
- 节能程序,有助于减少能源消耗

 $\hat{\mathbb{B}}$  注意:有关安全和监管信息,请参考文档套件中提供的*产品声明*。要访问最新用户指南,请转到 http://www.hp.com/support,并按照说明查找您的产品。然后选择用户指南。

<span id="page-7-0"></span>注意:显示器型号不同,其背面组件会有所不同。

**54.61 cm/21.5**英寸型号

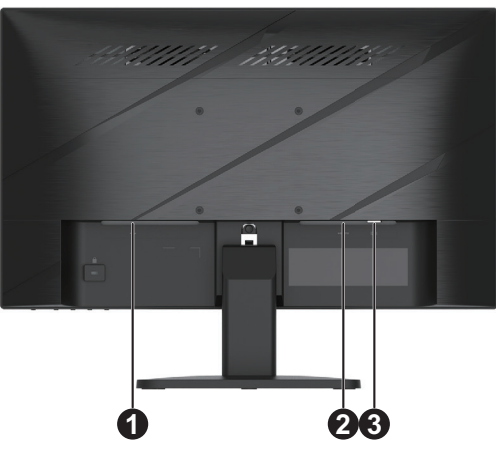

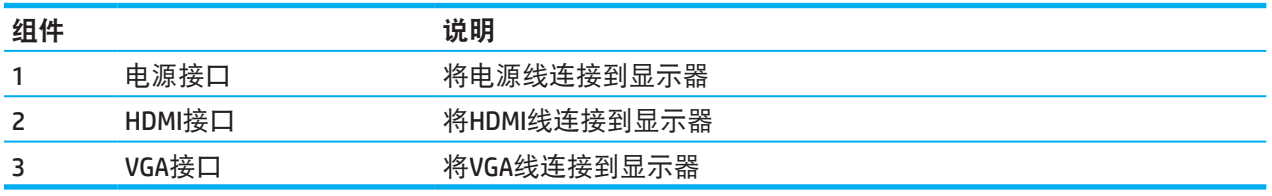

# **60.47 cm/23.8**英寸型号

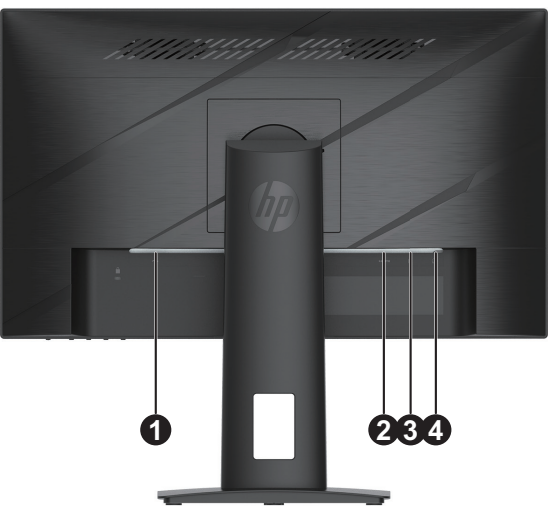

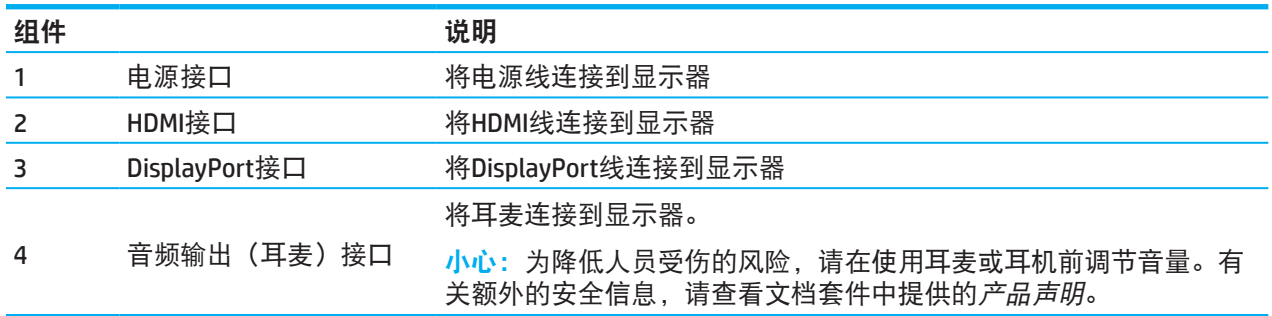

<span id="page-8-0"></span>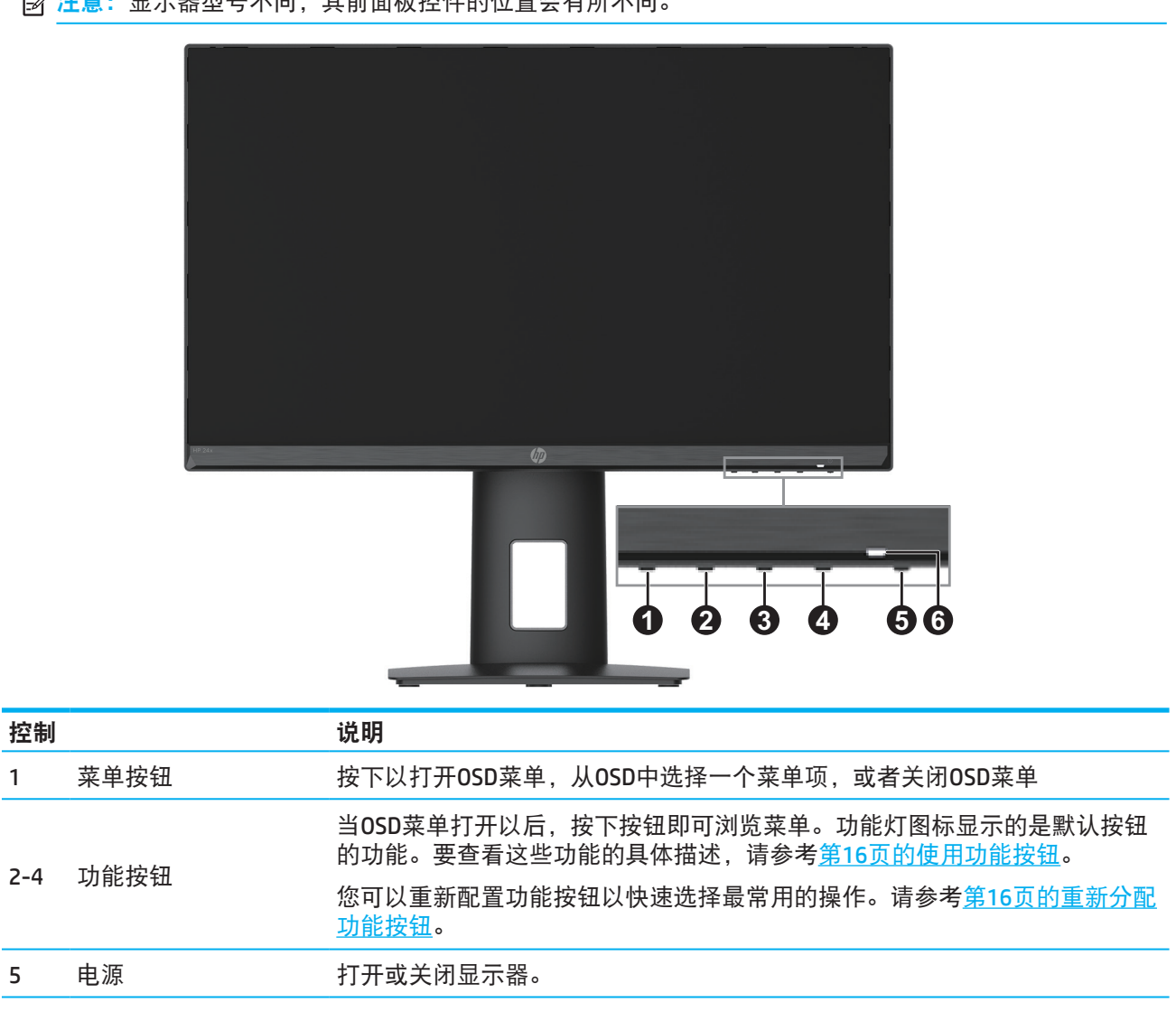

6 电源指示灯 白色:显示器已打开。<br> 电源指示灯 琥珀色:显示器处于待机模式。

# <span id="page-9-0"></span>设置显示器

### 连接显示器支架

- 警告**!** 为降低严重伤害危险,请阅读"安全和舒适使用指南"。它介绍了正确的工作站设置以及电脑使用 者的姿势、健康及工作习惯。安全与舒适指南还提供了重要的电气和机械方面的安全信息。安全和舒适指 南在网站http://www .hp .com/ergo上也有提供。
- $\dddot{\textbf{C}}$  重要提示: 为避免损坏吸纳使其, 请不要触摸LCD面板表面。按压面板可能会造成颜色异常或液晶失序。 如果发生此情况,屏幕将不会恢复到正常状态。
- $\mathbb{D}^\ast$  重要提示:为避免屏幕被刮划、损伤或破坏,并防止控制按钮损坏,请将显示器朝下放在平坦表面,并用 保护泡沫或非磨蚀性布盖住。

### **54.61 cm/21.5**英寸型号

- 1 . 将显示器朝下放在平坦表面上,并盖上保护板、泡沫或干净的干布。
- 2. 将底座支架(1)和基座(2)插入显示器, 如上所示。

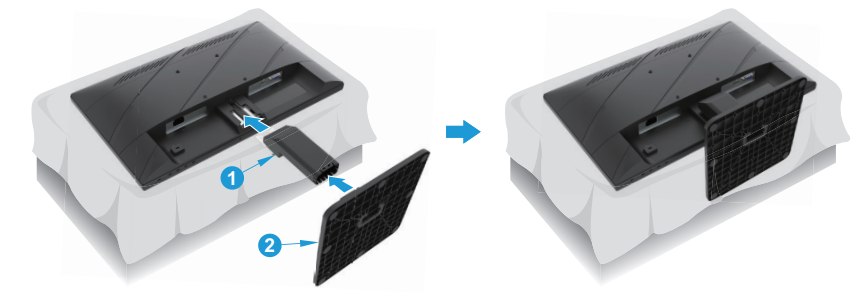

### **60.47 cm/23.8**英寸型号

此显示器使用HP快速释放装置2,可轻松安装显示器。将面板安装到底座上:

- 1 . 将显示器朝下放在平坦表面上,并盖上保护板、泡沫或干净的干布。
- 2 . 打开底座包装,一只手握住显示器,另一只手转动支架(1)。
- 3 . 将底座(2)插入支架。
- 4 . 顺时针转动螺丝(3),将底座固定到显示器上。

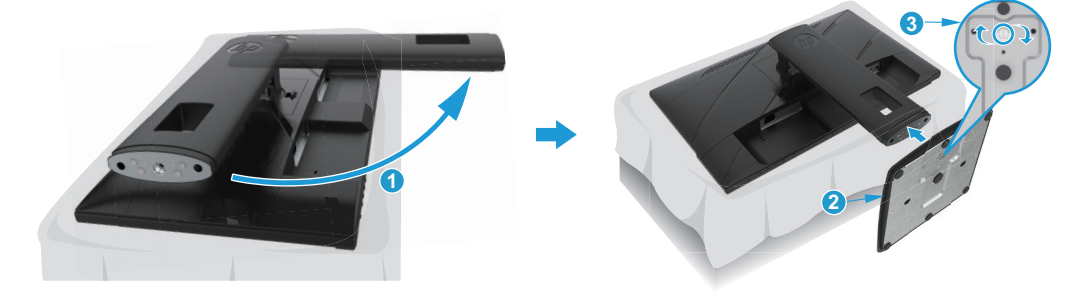

### <span id="page-10-0"></span>安装显示器

可以将显示器安装到墙上、摇臂或其它安装固定物件上。

- $\bar{\mathbb{Z}}$  重要提示:本显示器支持VESA工业标准100 mm 装配孔。要将第三个装配解决方案用于本显示器,需要使 用四个4 mm、0 .7间距和10 mm长的螺丝。螺丝过长可能损坏显示器。务必验证制造商的装配解决方案符 合 VESA 标准,其规格支持显示器头的重量。为获得最佳性能,请使用显示器随附的电源线和视频线。
- $\ddot{\mathbb{F}}$  注意: UL 或 CSA 认证的墙壁装配架适用于此设备。

#### 卸下显示器支架

您可以从支架上卸下显示器,以将其安装到墙壁、摇臂或其他安装固定物品上。

12 重要提示: 开始拆卸显示器前, 确保显示器已关闭, 所有线缆已断开。

#### **54.61 cm/21.5**英寸型号

- 1. 从显示器断开和拔下所有线缆。
- 2 . 将显示器朝下放在平坦表面上,并盖上保护板、泡沫或干净的干布。
- 3 . 按下释放按钮(1),并将支架(2)从显示器上拆除。

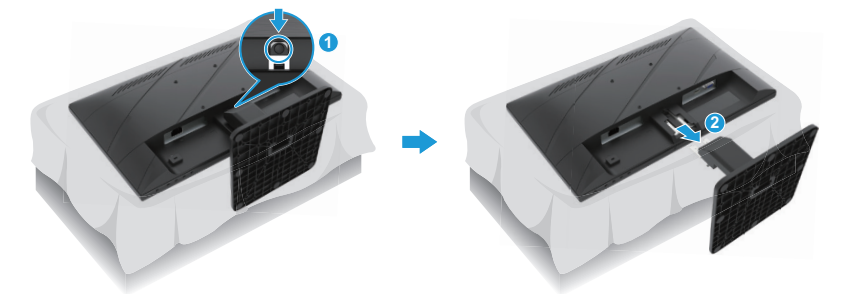

#### **60.47 cm/23.8**英寸型号

- 1. 从显示器断开和拔下所有线缆。
- 2 . 将显示器朝下放在平坦表面上,并盖上保护板、泡沫或干净的干布。
- 3 . 向上抬起支架安装板(1)底部中央附近的插销。
- 4 . 将支架底部向上转动,直到安装板离开面板(2)的凹槽。
- 5 . 将支架从凹槽中滑出(3)。

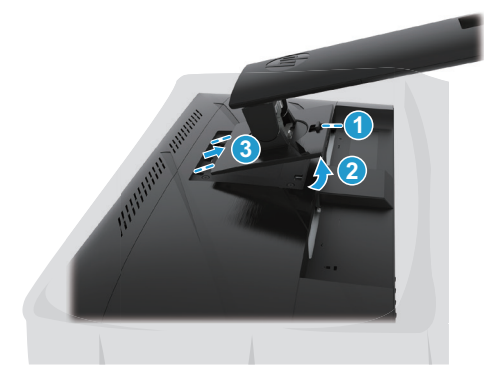

#### <span id="page-11-0"></span>安装**VESA**装配架

### **54.61 cm/21.5**英寸型号

用四颗螺丝将显示器安装到您选择的墙壁或摇臂上。

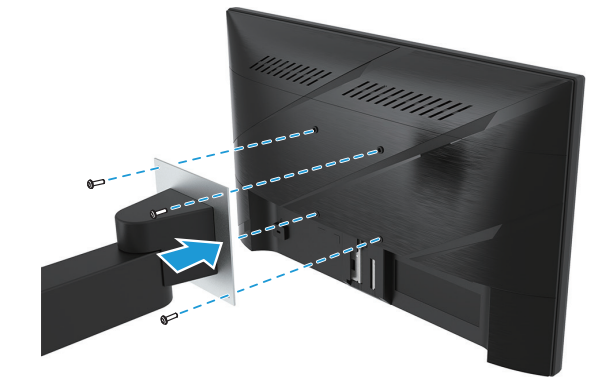

#### **60.47 cm/23.8**英寸型号

使用从显示器背面的VESA孔中卸下的四颗螺丝,将显示器安装到您选择的墙壁或摇臂上。

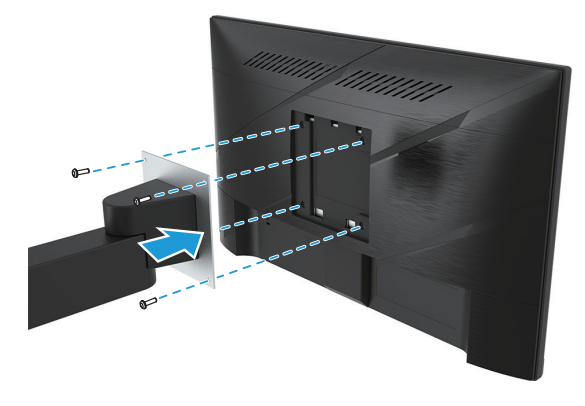

**2 重要提示**: 如果该说明不适用于您的设备, 在将显示器安装显示器到墙面或摇臂上时, 请遵循安装设备制 造商说明。

### <span id="page-12-0"></span>连接线缆

- $\dddot{\Xi}$ ? 注意: 根据型号不同, 显示器可能支持VGA、HDMI、或DisplayPort输入。视频模式将由所用的视频线决 定。显示器自动确定有效的视频输入信号。要选择输入,请按下莱单按钮以进入OSD菜单,然后选择**输** 入。
- $\ddot{\mathbb{B}}$  注意: 此显示器在出厂时随附特定线缆。此显示器并不随附此部分所示的所有线缆。
	- 1 . 放显示器放到方便操作、通风良好并靠近电脑的位置。
	- 2. 在连接线缆之前, 请将线缆穿过支架中央的线缆布线孔。(特定型号)

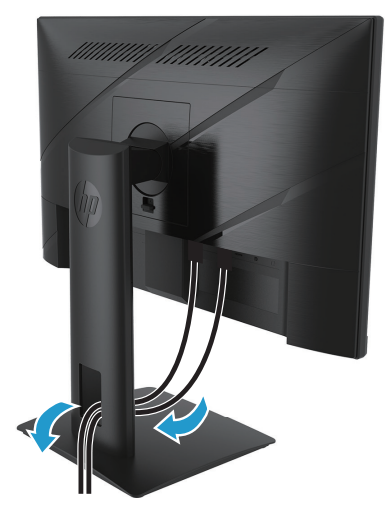

3 . 连接视频线。

• 将VGA线的一端连接到显示器背面的VGA接口,另一端连接到源设备的VGA接口。(特定型号)

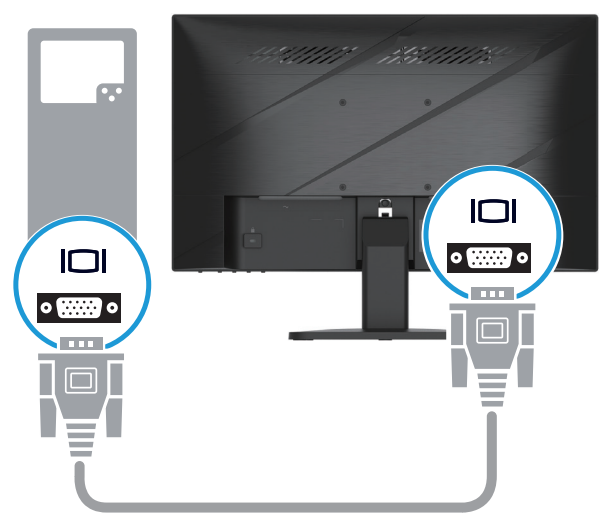

• 将HDMI线的一端连接到显示器背面的HDMI接口,另一端连接到源设备的HDMI接口。

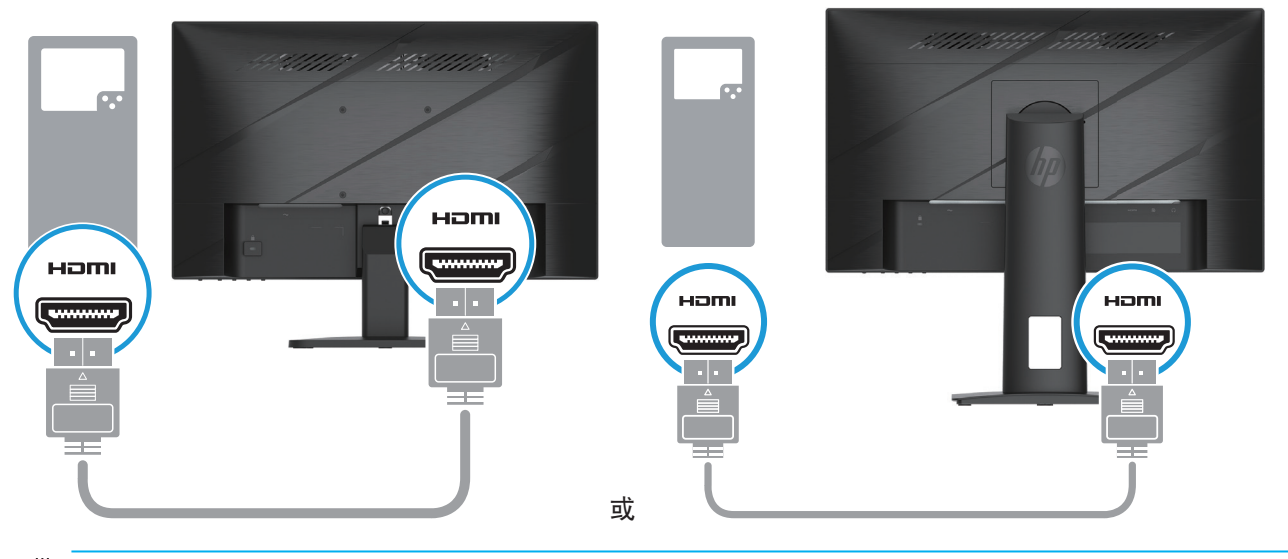

3 注意:接口位置可能有所差异。

• 将DisplayPort线的一端连接至显示器背面的DisplayPort接口,将另一端连接至源设备的DisplayPort接 口。(特定型号)

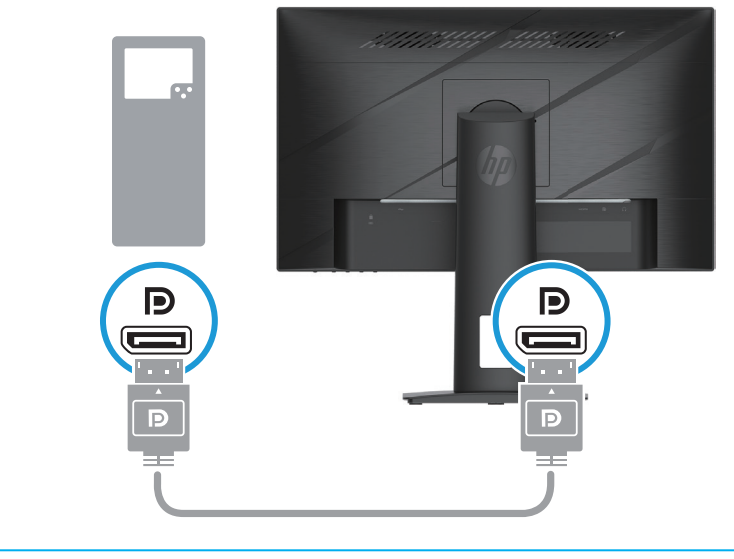

 $\overrightarrow{B}$  注意: 当系统从睡眠状态被唤醒时,显示器会自动扫描活跃的输入视频信号。

4. 将电源线的圆形端口连接到显示器(1),然后将电源线的一端连接到电源(2),另一端连接到接地交流插 座(3)。

<span id="page-14-0"></span>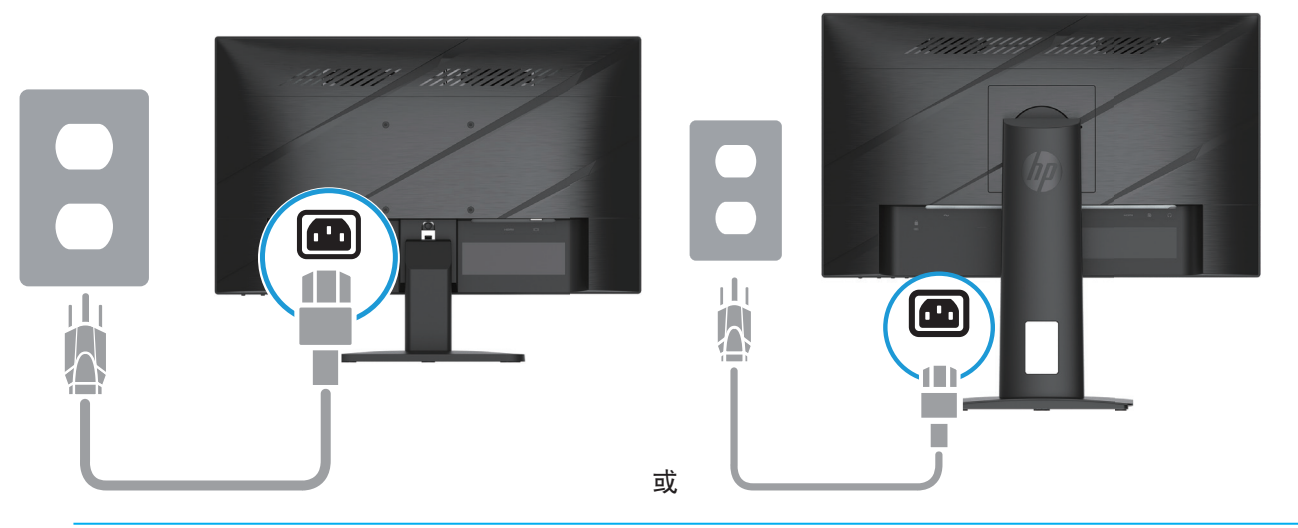

警告**!** 为降低触电和设备损坏风险: 请勿禁用电源线接地插片。接地插片是一项重要的安全措施。 应将电源线插入到方便随时操作的接地的交流电源插座。 通过从交流电源插座上拔下电源线插头来断开设备电源。 为安全起见,请勿在电源线上放置任何物品。将它们布置在不会绊人或被意外踩踏的地方。请勿拉拽线 缆。从交流插座上拔掉电源线时,握住插头。 学 注意:接口位置可能有所差异。

### 调整显示器

- 警告**!** 为降低严重伤害危险,请阅读"安全和舒适使用指南"。它介绍了正确的工作站设置以及电脑使用 者的姿势、健康及工作习惯。*安全与舒适指南*还提供了重要的电气和机械方面的安全信息。*安全和舒适指* 南在网站http://www .hp .com/ergo上也有提供。
	- 1. 向前或向后倾斜显示屏, 使其处于观看舒适的位置。

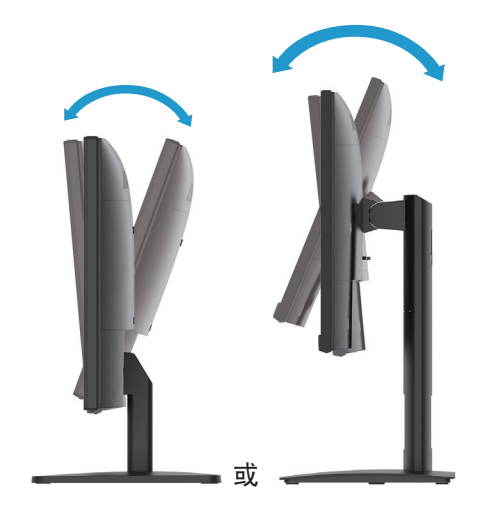

2 . 将显示器的高度调整到适合您个人工作场地的舒适位置。显示器顶部边框的高度不应超过与眼睛平行 的高度。对于使用矫正镜片的用户来说,显示器的位置较低或者倾斜放置的可能会更为舒适。您在工 作中调整姿势时,也应重新调整显示器的位置。(特定型号)

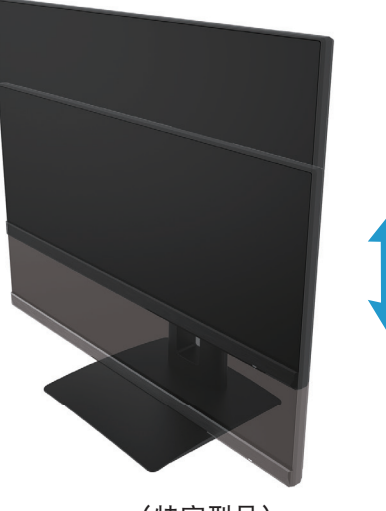

(特定型号)

3 . 将显示器向左或向右旋转以获得最佳的视角。

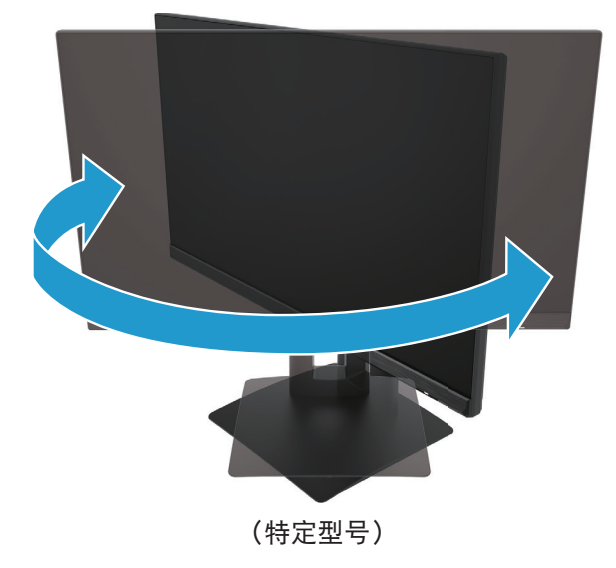

- 4 . 您可以将显示器从横屏转动为纵屏,以便您浏览相应的应用程序。 a. 将显示器调整到最高位置, 然后将显示器向后倾斜至完全倾斜的位置(1)。 b . 将显示器书顺时针旋转90度,将其从横向变为纵向(2)。
- $\mathbb{C}$  重要提示: 如果显示器在旋转时未处于最高和完全倾斜的位置, 则显示器面板的右下角就会与底座接触, 并可能对显示器造成损坏。

<span id="page-16-0"></span>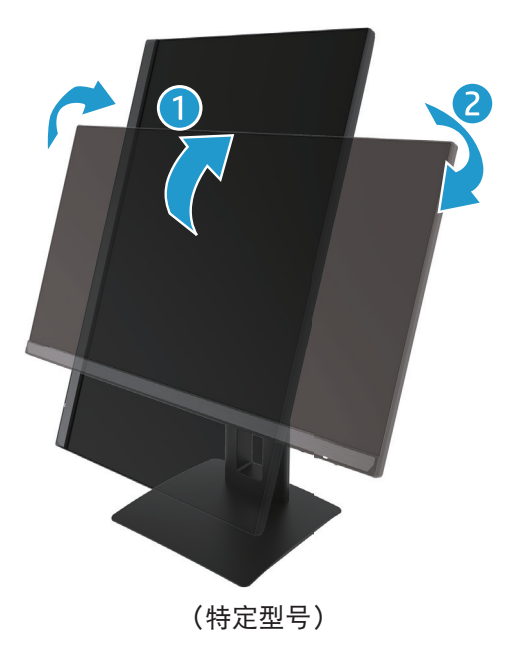

 $\ddot{\mathbb{C}}$  注意: 使用系统的显示器设置将屏幕上的图像从纵向变为横向。要将OSD从纵向变为横向,请打开OSD菜 单并选择图像调整,选择屏幕显示菜单旋转,然后选择纵向。

### 打开显示器电源

1. 按电脑的电源按钮, 开启电脑。

2 . 按显示器底部的电源按钮,开启显示器。

当电源开启时,电源LED指示灯变为白色,当处于睡眠模式时,电源LED指示灯变为琥珀色。

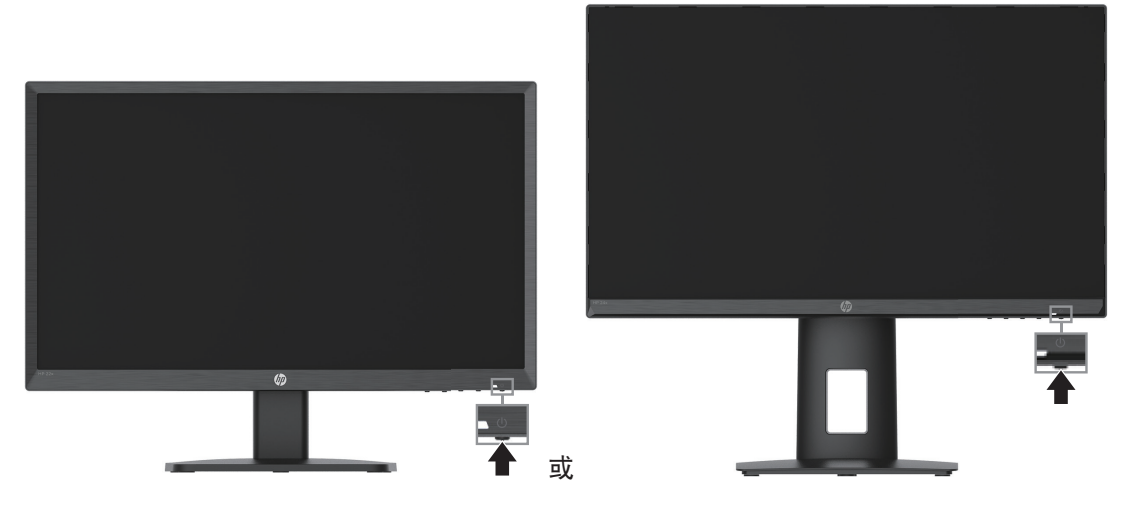

首次启动显示器时, "显示器状态"消息会显示5秒。信息显示哪一个输入为当前有效信号, 自动切换源 设置的状态(开或关,默认是开)、当前预设屏幕分辨率和建议的预设显示器分辨率。

显示器自动扫描有效输入的信号输入,并会显示器使用该输入。

- <span id="page-17-0"></span>■ 重要提示: 如果屏幕显示同一静态图像的时间为 12 小时或更长时间, 则显示器可能发生老化图像损坏。 为避免出现老化图像损坏,应激活屏幕保护程序;如果长时间不使用显示器,应将其关闭。所有 LCD 屏幕 都可能会出现残留影像。显示器的老化图像问题不在 HP 保修范围内。
- $\hat{\mathbb{B}}$  注意:如果按电源按钮没有反应,则可能启用了电源按钮锁住功能。要禁用此功能,请按住显示器电源按 钮 10 秒。
- 注意:您可以在 OSD 菜单中禁用电源指示灯。按下菜单按钮打开 OSD,然后选择电源,选择电源 **LED** 指示 灯,然后选择关闭。

### 安装安全电缆

您可以利用选购的线缆锁(HP有售)将显示器附着在一个固定物体上。

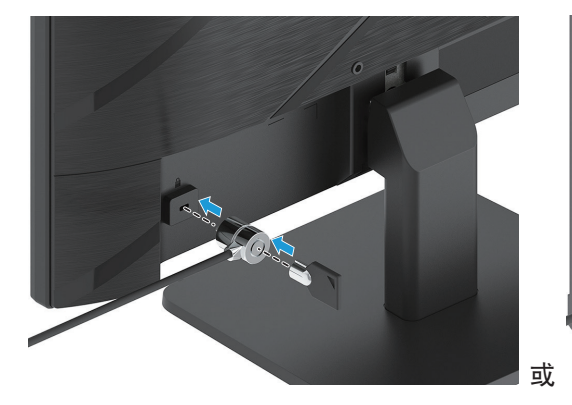

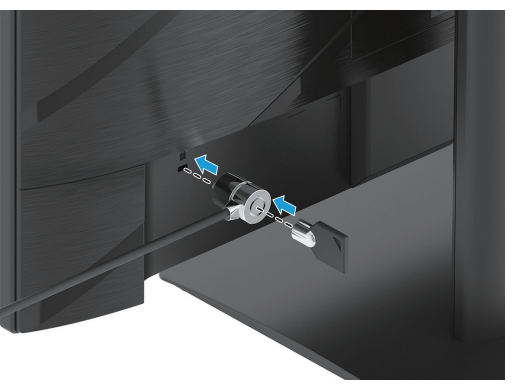

#### **HP** 水印和图像残留政策

IPS显示器型号在设计上采用IPS(共面电场切换)显示技术,可提供超广视角和高品质图像。IPS 显示器适 用于多种高品质图像应用程序。但是,此面板技术不适用于长时间显示静态固定图像,且不使用屏幕保护 程序。这些应用程序可能包括摄像头监控、视频游戏、营销标志和模板。静态图像可能会造成图像残留损 坏,在显示器屏幕上看起来可能像瑕疵或水印。

因每天24小时全天候使用显示器而造成的图像残留不在HP保修范围之内。为避免图像残留,当不使用显 示器时,请务必关闭显示器,或者使用电源管理设置(需系统支持)在系统空闲时关闭显示。

# <span id="page-18-0"></span>**2** 使用显示器

## 软件和实用程序

可访问 http://www .hp .com/support 下载并安装以下文件。

- INF (信息) 文件
- ICM(图像色彩匹配)文件
- HP Display Assistant:软件可调整显示器设置并启用防盗功能

下载文件:

- 1. 转到 http://www.hp.com/support。
- 2 . 选择软件和驱动程序。
- 3 . 选择您的产品型号。
- 4 . 在搜索字段中输入您的显示器型号,并按照屏幕上的说明进行操作。

### 信息文件

INF 文件定义 Windows® 操作系统使用的显示器资源以确保显示器与电脑的图形适配器兼容。

此显示器在 Windows 下支持即插即用功能, 不必安装 INF 文件即可正常使用。显示器即插即用兼容性要求 电脑的图形卡符合 VESA DDC2 标准,显示器已正确连接到显卡。即插即用通过单独的 BNC 类型接口或通过 分配缓冲区/盒都不工作。

## 图像色彩匹配文件

ICM 文件是结合图形程序使用的数据文件,可以从显示器屏幕到打印机,或从扫描仪到显示器屏幕提供一 致的色彩匹配。在支持此功能的图形程序中可激活此文件。

 $\ddot{\mathbb{F}}$  注意:ICM 色彩配置文件的编写符合国际色彩联盟 (ICC) 配置文件格式规范。

# <span id="page-19-0"></span>使用 **OSD** 菜单

使用 OSD 菜单可基于您的观看喜好调整显示器屏幕图像。您可以使用显示器前面板底部的按钮来访问 OSD 并在其中进行调整

要访问 OSD 菜单并进行调整,请执行以下操作:

- 1. 如果显示器尚未打开,请按电源按钮以打开显示器。
- 2 . 按下菜单按钮。
- 3 . 使用三个功能按钮浏览、选择和调整菜单选项。屏幕按钮标签各有不同,具体视激活的菜单或子菜单 而定。

下表列出了 OSD 菜单中的菜单选择。

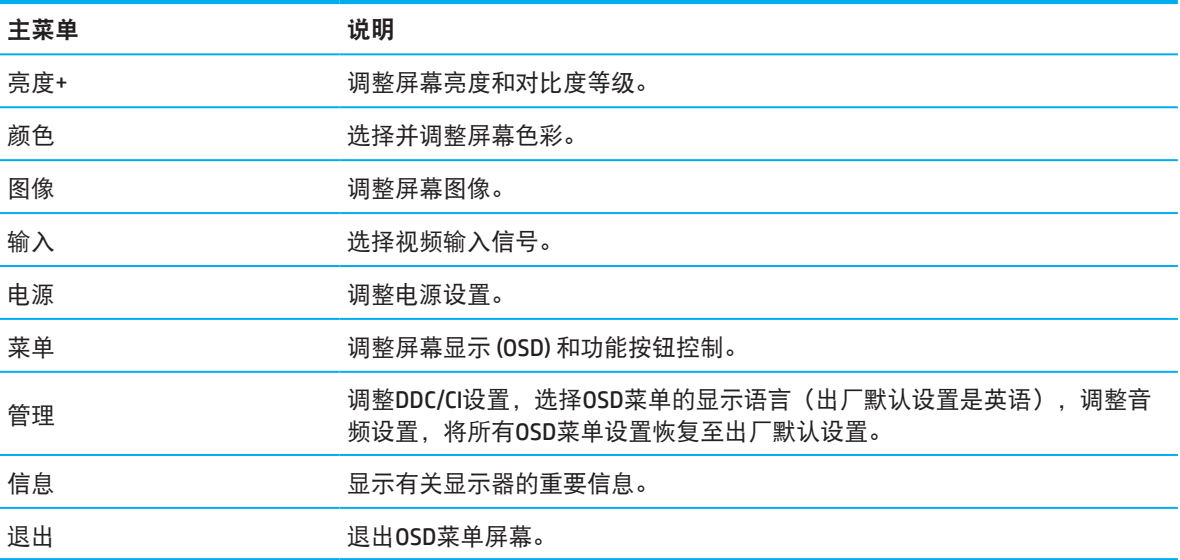

# <span id="page-20-0"></span>使用功能按钮

按下一个功能按钮,进行按钮激活并显示按钮上的图标。

- $\dddot{\mathbb{B}}$  注意: 功能按钮的操作根据显示器型号差异而有所不同。
	- 更多关于更改按钮功能的信息,请参考第16页的重新分配功能按钮。

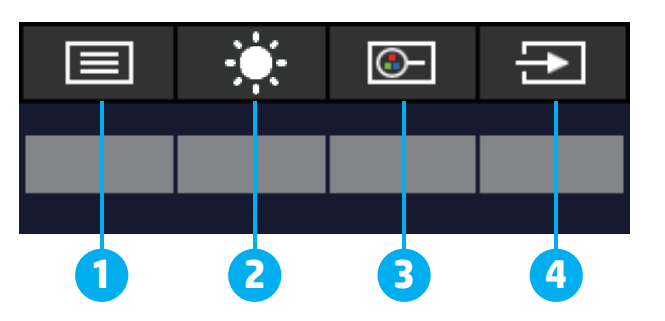

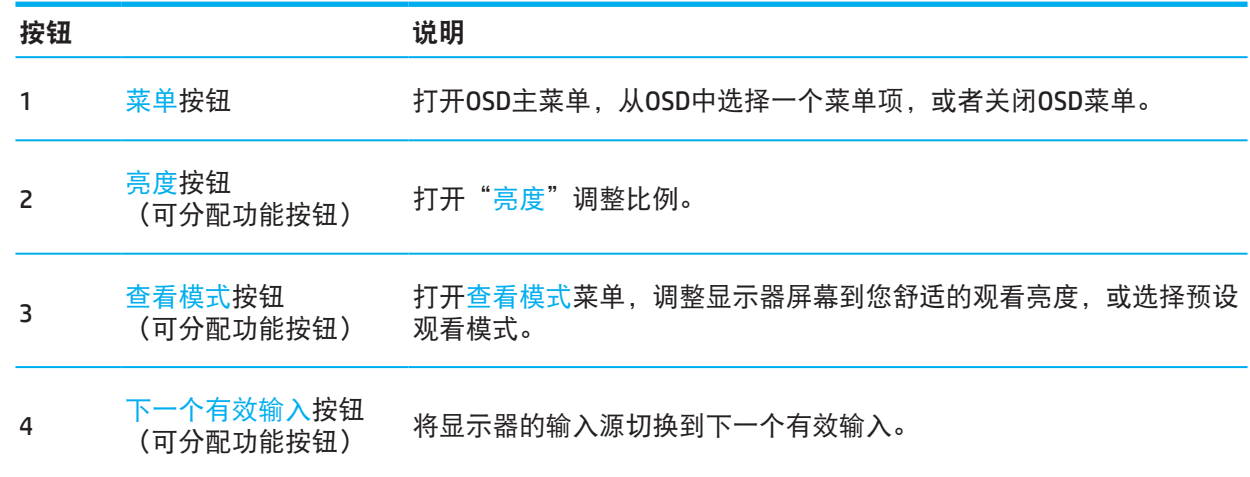

# 重新分配功能按钮

您可以更改可分配功能按钮的默认值,以便在这此按钮激活时,您可以快速访问常用的菜单项目。不能重 新分配菜单按钮。

重新分配功能按钮:

- 1. 按菜单按钮打开OSD菜单。
- 2. 选择菜单,选择指定按钮,然后为您想要分配的按钮选择其中一个可用的选项。

 $\ddot{\mathbb{C}}$  注意: 如要查看OSD菜单模拟器, 请访问HP客户自助维修服务媒体库, 网址是 http://www.hp.com/go/sml。

## <span id="page-21-0"></span>调整到低蓝光模式

降低显示屏发射的蓝光,以减少蓝光对眼睛的辐射。此显示器允许选择一项设置来减少蓝光输出,在您阅 读屏幕上内容时产生更放松、少刺激的图像。

若要调整显示器的蓝光输出:

- 1. 按四个后挡板0SD按钮中的一个以激活按钮,然后按菜单按钮打开0SD。选择颜色和查看模式。
- 2 . 选择所需设置:
	- 低蓝光:通过TUV认证。减少蓝光让眼睛更舒适
	- 夜晚:调整为最低蓝光,降低对睡眠的影响
	- 读取:优化蓝光和室内观看的亮度
- 3. 选择保存并返回以保存设置并关闭菜单。如果不想保存设置,请选择取消。
- 4. 在主菜单选择**退出**。

### 使用自动睡眠模式

本显示器支持称为"自动睡眠模式"的OSD菜单选项,可以让您启用或禁用显示器的低功率状态。"自动 睡眠模式"启用时(默认为启用),当电脑传送低功率模式信号时(水平或垂直同步信号消失),显示器 将进入低功率状态。

进入此低功率状态(睡眠模式)时,显示器屏幕为空白,背光熄灭,电源指示灯变为琥珀色。在此低功率 状态下显示器消耗低于 0.5 W 的功率。当电脑发送有效信号到显示器时(例如,如如果您激活鼠标或键盘), 显示器将从睡眠模式唤醒。

您可以禁用OSD中的自动睡眠模式。按下显示器后面板上的菜单按钮打开OSD。在OSD菜单中,选择**电源**, 选择自动睡眠模式,然后选择关闭。

# <span id="page-22-0"></span>**3** 支持和故障排除

# 解决常见问题

下表列出了可能的问题、每个问题的可能原因以及推荐的解决办法。

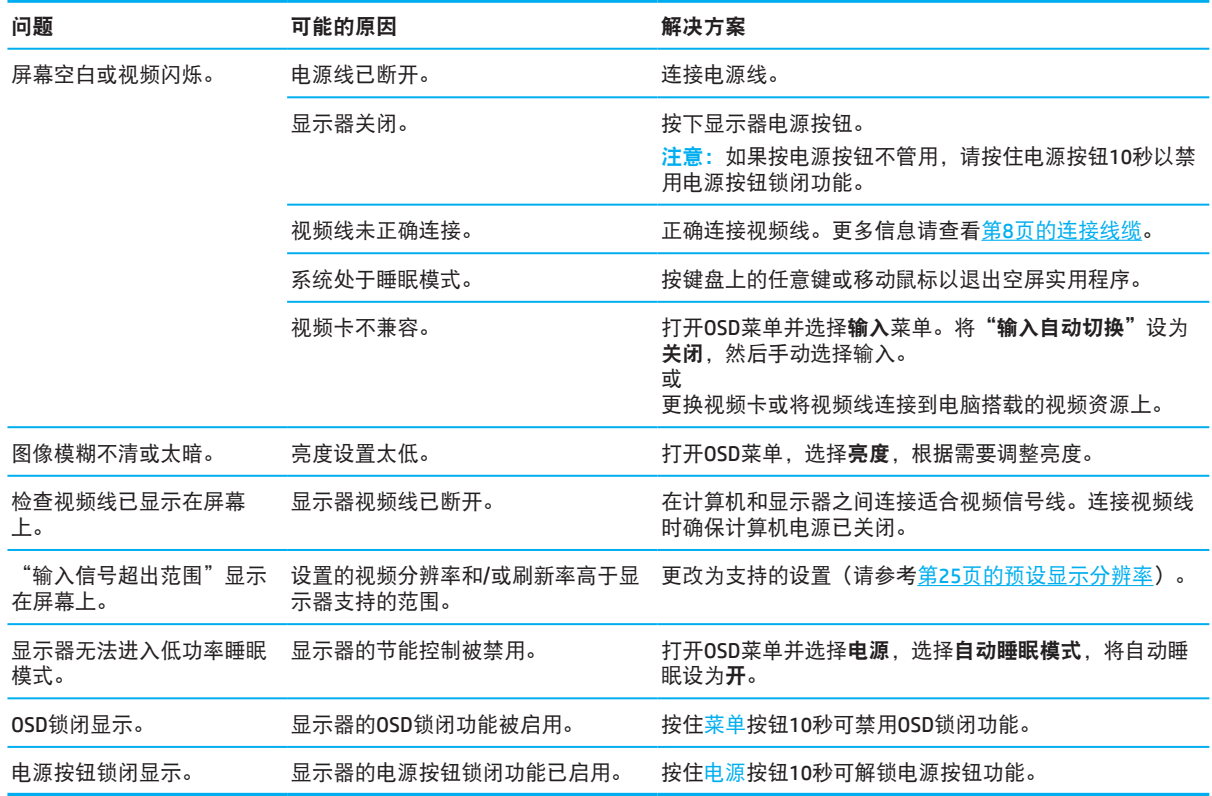

# 按钮锁闭

按住电源按钮或<mark>菜单</mark>按钮10秒钟可禁用该按钮。再次按下按钮10秒可恢复按钮。仅在显示器开启、显示有 效信号且OSD未显示时此功能可用。

# <span id="page-23-0"></span>使用自动调整功能(模拟输入)

自动调整功能会自动启动,并在以下情况下尝试优化画面。

- 显示器安装
- 电脑恢复出厂设置
- 变更显示器分辨率

你也可以随时在OSD的自动调整菜单中手动调整VGA(模拟)输入的屏幕性能。您可以从 http://www .hp .com/support下载自动调整图案软件。

如果显示器使用的输入不是VGA,请勿执行此步骤。如果显示器使用的是VGA(模拟)输入,此步骤可校 正以下图像质量问题:

- 焦点模糊或不清
- 有重影、条纹或阴影
- 模糊的竖条
- 水平滚动的细线
- 画面偏离中心

要使用自动调整功能:

- 1 . 打开显示器,等待20分钟后再进行调整。
- 2. 按下菜单按钮, 打开0SD菜单, 选择图像, 然后选择自动调整。如果对结果不满意, 请继续步骤。
- 3. 打开自动调整实用程序。(您可以从<u>http://www.hp.com/support</u>下载此实用程序。)设置测试图案显 示。

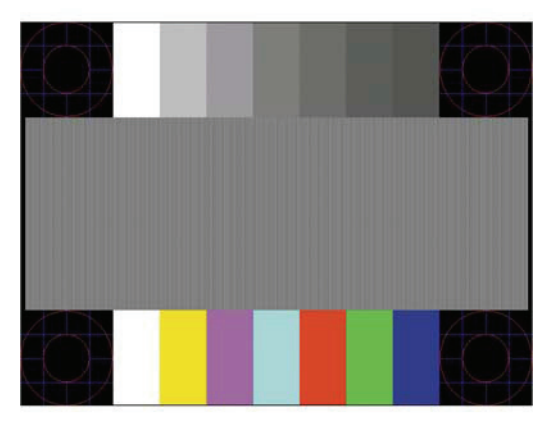

4. 按键盘上的ESC键或其它任何键退出测试图案。

# <span id="page-24-0"></span>优化图像性能(模拟输入)

可以调整屏幕显示上的两个控制以提高图像性能:时钟和相位(出现在 0SD 菜单中)。仅当在自动调整功 能不能提供满意的显示器图像时,才使用这些控制。

注意:只有在使用模拟 (VGA) 输入时才能调整时钟和相位。数字输入不能调整这些控制。 必须先正确设置时钟,因为相位设置依靠主时钟设置。

- 时钟:增加/减少值以最小化屏幕背景上可见的竖条或条纹。
- 相位:增加/减少值以最小化视频闪烁或模糊。
- 注意:使用这些控制时,通过使用下载的自动调整图案软件实用程序可以获得最佳结果。(您可以从 http://www .hp .com/go/sml下载此实用程序。) 在调整时钟和相位值时,如果显示器图像变扭曲,应继续调整值以使扭曲消失。如要恢复出厂设置,请按 下菜单按钮以打开0SD菜单,然后选择**管理**,选择**恢复出厂设置**,然后选择是。

要消除竖条(时钟):

- 1. 按下菜单按钮,打开0SD菜单,选择**图像**,然后选择**时钟和相位。**
- 2. 选择时钟,然后使用显示器上的0SD按钮中向上和向下箭头图标, 以消除竖条。慢慢按下按钮以便不 会错过最佳调整点。

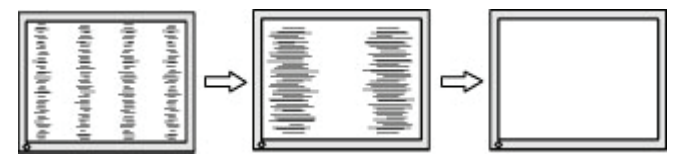

3. 调整时钟后,如果屏幕闪烁、模糊或有条线,请继续调整相位。

要消除闪烁或模糊(相位):

- 1. 按下菜单按钮,打开0SD菜单,选择图像,然后选择时钟和相位。
- 2. 选择相位,然后使用显示器上的OSD按钮中向上和向下箭头图标,以消除闪烁或模糊。根据电脑或所 安装的图形控制卡,可能无法消除闪烁或模糊。

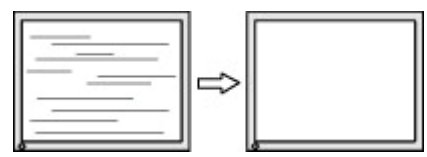

要校正屏幕位置(水平位置或垂直位置):

- 1. 按下菜单按钮,打开0SD菜单, 选择图像, 然后选择图像位置。
- 2. 按下显示器的OSD按钮中向上和向下箭头图标,以正确调整图像在显示器的显示区域中的位置。水平 位置左右移动图像,垂直位置上下移动图像。

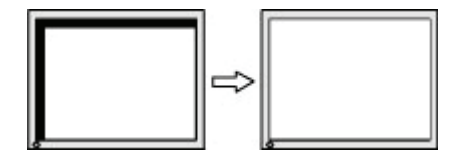

# <span id="page-25-0"></span>联系支持

要解决硬件或软件问题,请访问http://www.hp.com/support。使用此网站获取更多产品相关信息,包括论 坛链接以及故障排除说明。还能找到关于HP联系方式以及申请支持案例的相关信息。

## 准备联系技术支持

如果使用此部分中的故障排除提示无法解决问题,则可能需要联系技术支持。在联系之前,请事先准备好 下列信息:

- 显示器型号
- 显示器序列号
- 发票上的购买日期
- 发生问题的情形
- 收到的错误消息
- 硬件配置
- 您使用的硬件和软件的名称和版本

# 找出序列号和产品号

根据产品,序列号和产品号位于显示器挡板下侧的标签上。与HP联系时,需要提供这些编号,以便HP了 解您的显示器。

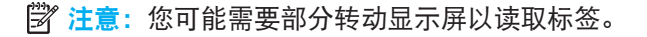

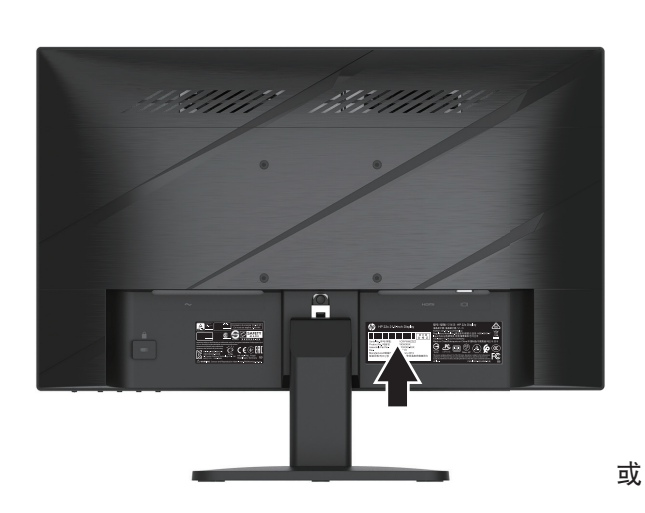

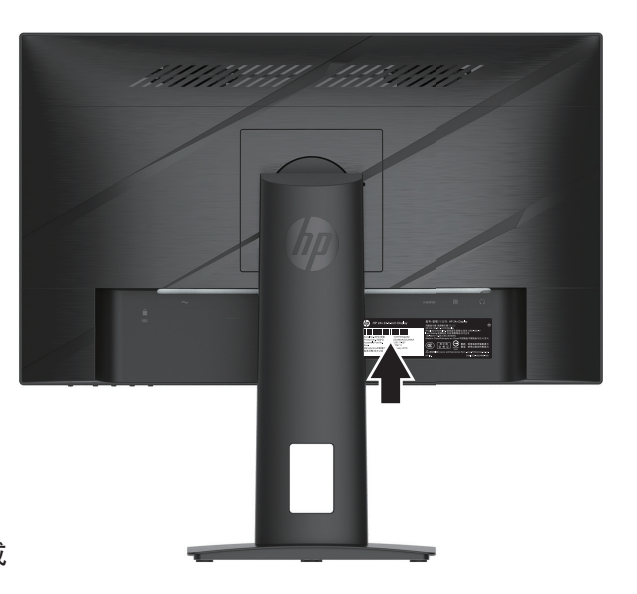

# <span id="page-26-0"></span>**4** 显示器维护

## 维护指南

为提高显示器的性能并延长使用寿命:

- 请勿自行打开显示器机壳或者维修此产品。仅调整操作说明中指出的那些控制。如果显示器工作不正 常或者遇到掉落或损坏等情形,请与经过授权的HP经销商、分销商或服务提供商联系。
- 按照显示器标签/背板上标明的规格,仅使用适用于此显示器的电源和连线。
- 确保连接到交流插座的所有产品的总额定电流不超过电源插座的额定电流,连接到电源线的所有 产品的总额定电流不超过电源线的额定电流。查看各个设备的电源标签以确定它们的额定电流 (AMP或A)。
- 将显示器安装在电源插座附近以便于插拔电源。断开显示器电源时,用手抓住插头,将其从插座上拨 下来。切勿用力拉拽电源线。
- 当不适用显示器时请将其关闭,并使用屏幕保护程序。这样能够显著地延长显示器的使用寿命。

 $\mathbb{R}^2$  注意:显示器的老化图像问题不在HP保修范围内。

- 切勿将物品塞入机壳开槽或其他开口。这样能够保持开口的通风性。
- 请勿使显示器掉落或将其放在不稳固的平面上。
- 请勿使任何物品压在交流电源线上。请勿踩踏电源线。
- 将显示器放在通风良好的地方,远离强光、强热或潮湿场所。

#### 清洁显示器

- 1 . 关闭显示器,从交流电源插座上拔掉电源线。
- 2 . 断开任何外部设备。
- 3 . 用柔软干净的防静电布擦拭屏幕和机壳以清除显示器上的灰尘。
- 4. 如果很难清洁,请使用 50/50 配比的水和异丙醇。
- $\bar{\mathbb{C}}$  重要提示:请勿使用含石油提取材料(如苯、稀释剂或任何其他挥发性物质)的清洁剂清洁显示器屏幕或 机壳。这些化学材料会损坏显示器。
- $\widehat{\mathbb{D}}$  重要提示:将清洁剂喷到布上,使用湿布轻轻擦拭屏幕表面。切勿将清洁剂直接喷到屏幕上。它可能会进 入挡板后,损坏电子元件。请使用湿润但不过湿的布。因为如果水滴入通风口或其它入口可能会对显示器 造成损坏。请等显示器风干后再使用。

### 显示器运输

妥善保存原包装箱。以后搬运或运输显示器时需要使用它。

# <span id="page-27-0"></span>附录**A** 技术规格

 $\dddot{\mathbb{B}}$  注意: 所有规格是指由HP组件制造商提供的典型规格; 实际性能可能更高或更低。

如需此产品的最新规格或附加规格,请访问http://www.hp.com/go/quickspecs/,然后搜索您的显示器型号, 以查找与其对应的QuickSpecs。

# **54.61 cm/21.5**英寸型号规格

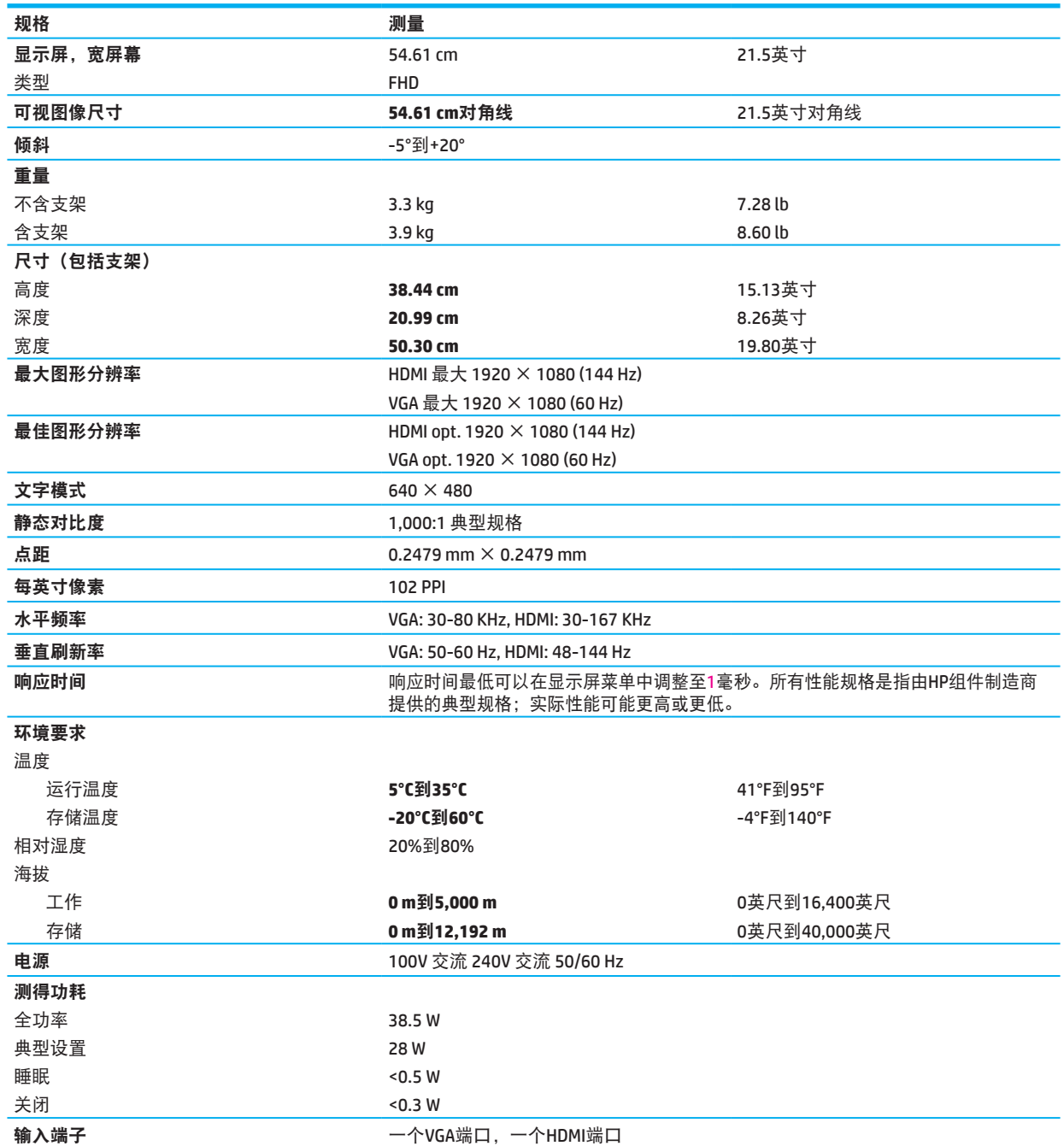

# <span id="page-28-0"></span>**60.47 cm/23.8**英寸型号规格

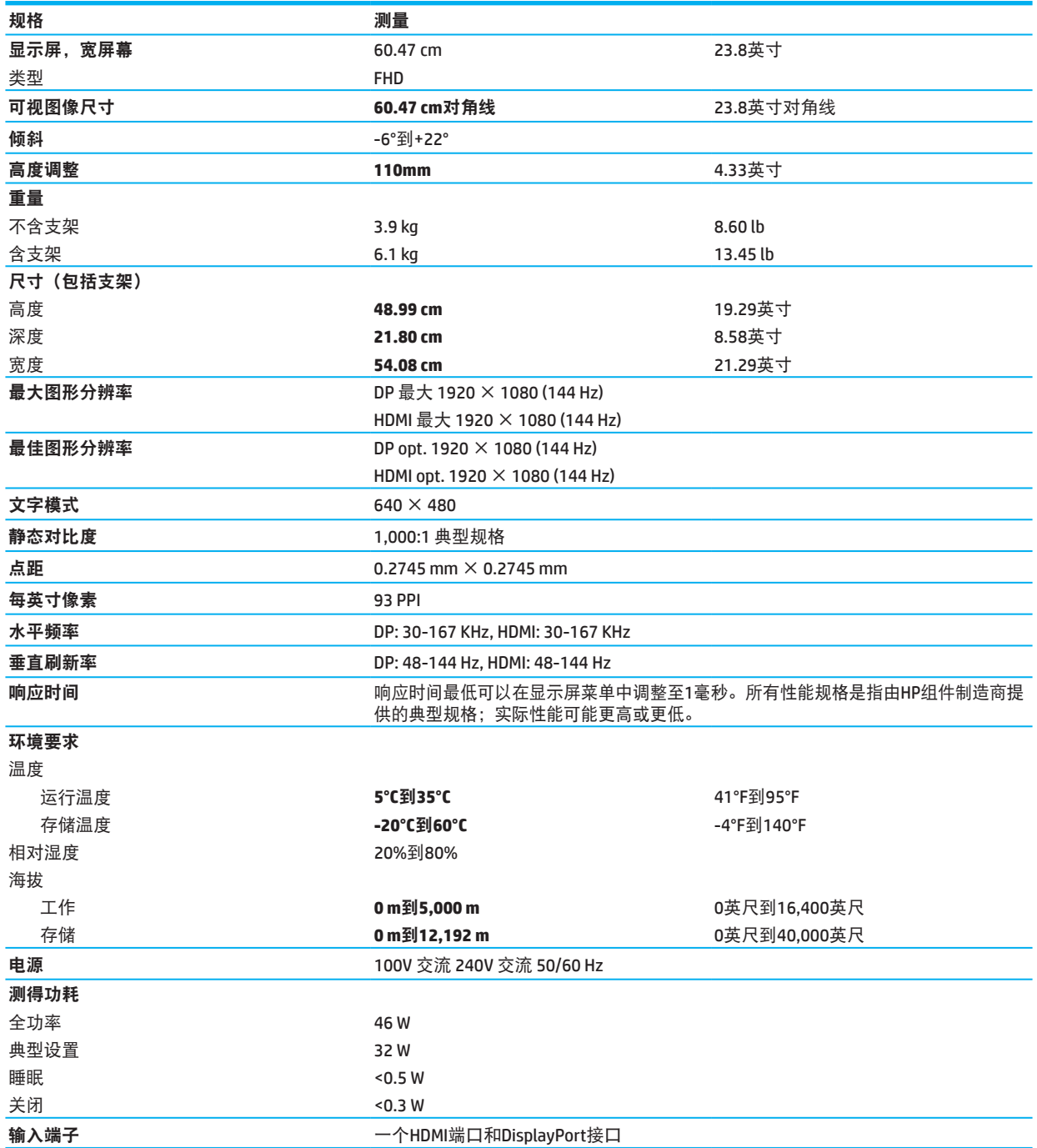

# <span id="page-29-0"></span>预设显示器分辨率

下列显示分辨率是最常用的模式,并设为出厂默认值。此显示器能自动识别这些预设模式,它们可以在屏 幕上以正确的尺寸居中显示。

### **54.61 cm/21.5**英寸型号

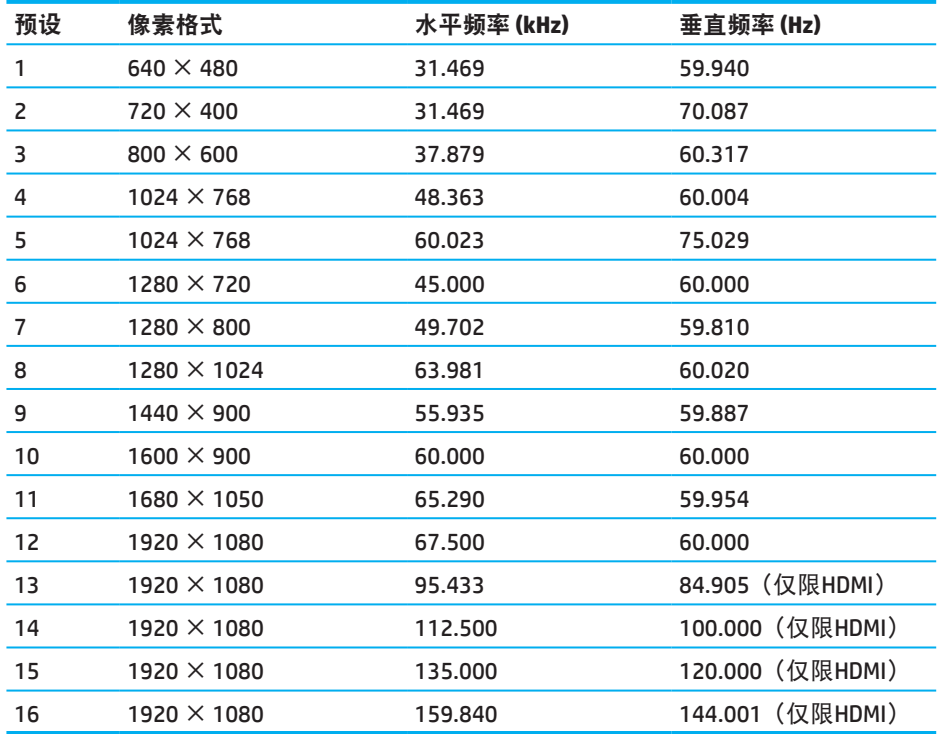

## **60.47 cm/23.8**英寸型号

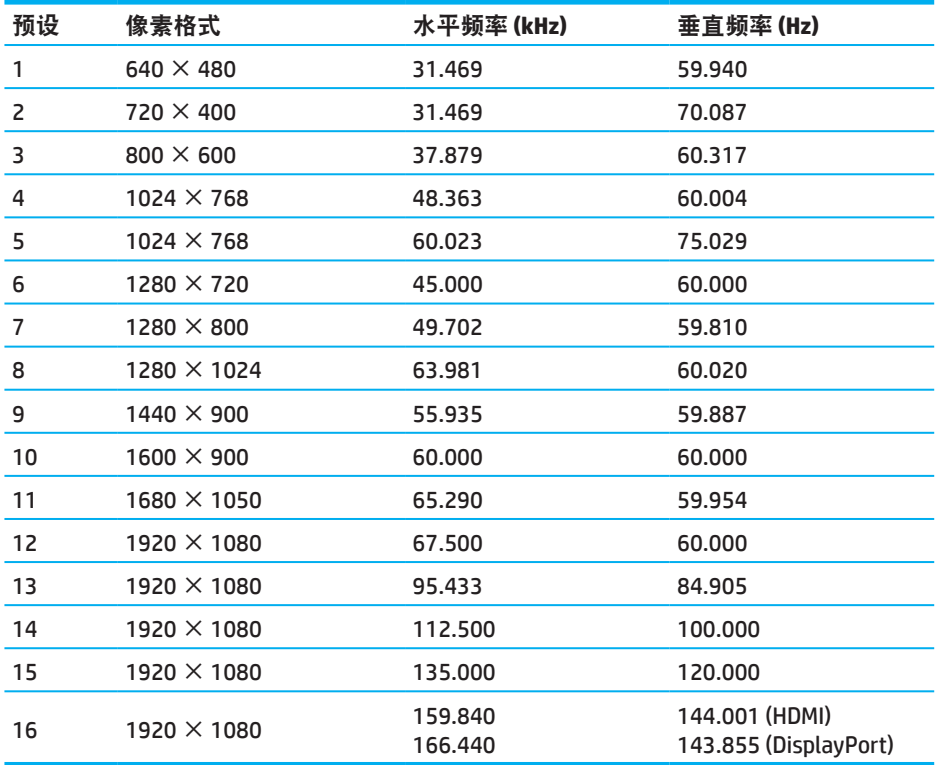

# <span id="page-30-0"></span>高清视频格式

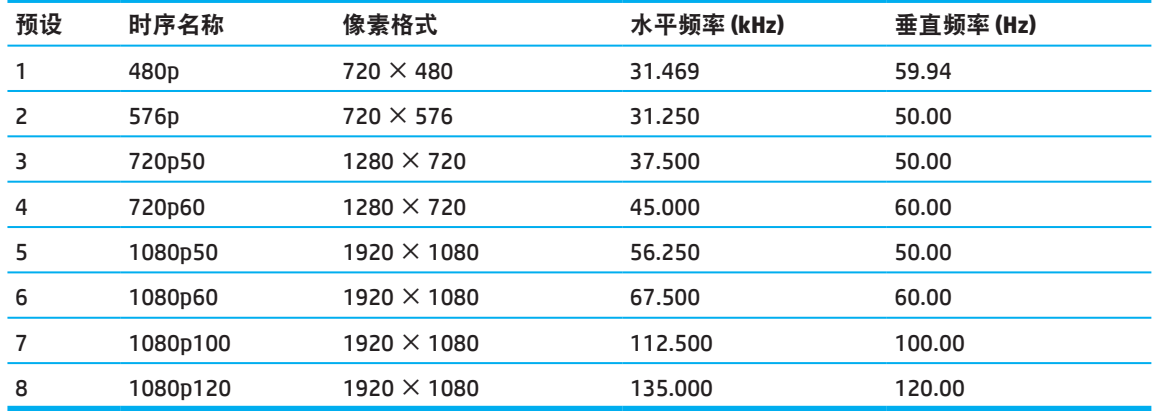

## 省电功能

本显示器还支持低功率状态。如果显示器既未检测到水平同步信号,也未检测到垂直同步信号,则会启动 省电状态。检测不到这些信号时,显示器黑屏,背景光关闭,电源指示灯呈黄色。显示器处于省电状态 时,只消耗 0 .5 瓦的电量。显示器恢复其正常工作状态前有短暂有一个预热阶段。

请查看电脑手册以了解如何设置省电模式(有时称作电源管理功能)。

学 注意: 只有当显示器连接到的电脑支持节能特性时, 节能特性才能起作用。

通过选择显示器休眠定时器实用程序中的设置,您也可以设定显示器在预定时间后开启低功率状态。当显 示器的休眠定时器实用程序使显示器开启低功率状态时,电源指示灯会闪烁黄色。

# <span id="page-31-0"></span>附录**B** 可访问性

### 辅助功能

惠普致力于将多样性、包容性和工作/生活融入到我们公司的组织结构中,我们所做的一切都体现了这一 理念。下面是一些例子,说明我们如何通过求同存异来创造包容的环境,并将人们与世界范围内的技术联 系起来。

#### 找到您需要的技术工具

技术可以释放人类的潜力。辅助技术可以消除障碍,帮助您在家居、工作和社区中创造自己的独立性。辅 助技术有助于提高、维护和提高电子和信息技术的功能能力。 更多信息请查看第28[页的找到最佳的辅助](#page-32-0) [技术。](#page-32-0)

#### 我们的承诺

HP承诺为残障人士提供方便使用的产品和服务。这一承诺支持着我们公司多样性的目标,让我们可以确保 所有人都能获得技术带来的福利。

我们的无障碍目标是设计、生产和销售的产品和服务可以供所有人使用,包括残障人士(独立使用或借助 合适的协助设备)。

为了实现这个目标,此可用性政策建立了七大指导我们公司行动的关键目标。所有HP的管理人员和员工都 应支持这些目标,并据此履行自己相应的职责:

- 提高公司内部无障碍问题的意识,并为员工提供设计、生产、营销和提供辅助功能产品和服务所需的 培训。
- 研发产品和服务的无障碍指南,并让产品开发小组负责在竞争、技术和经济允许的情况下落实指南内 容。
- 让残障人士参与无障碍指导方针的制订,并参与产品和服务的设计和测试。
- 记录无障碍功能,并以可访问的形式公开我们的产品和服务的信息。
- 与先进辅助技术和解决方案的提供商建立关系。
- 支持内部和外部的研发工作,改进与我们的产品和服务相关的辅助技术。
- 支持并推动行业标准和无障碍指南。

#### 国际无障碍专业人士协会(**IAAP**)

IAAP是一个非营利性的协会,致力于通过网络、教育和资格认证来提升无障碍专业人士。协会的目标是帮 助无障碍专业人员发展和提升自己的职业生涯,并让企业能够更好地将无障碍性整合到他们的产品和基础 设施中。

HP是协会的创始成员之一,我们会与其他企业一道,促进无障碍领域的发展。该承诺也支持我们公司的无 障碍目标,即设计、生产和销售可供残障人士使用的产品和服务。

IAAP将联系全球范围内的个人、学生和企业,通过彼此学习来让我们的专业人士更为强大。如果您想要 了解更多,请前往http://www .accessibilityassociation .org,加入线上社区,订阅新闻讯息,并了解会员选 项。

#### <span id="page-32-0"></span>找到最佳的辅助技术

所有人,包括残障或高龄人士,都应该能够通过技术来进行沟通、表达自己,并与世界建立联系。HP致力 于提高公司内部、客户和合作伙伴的无障碍意识。无论是便于用眼阅读的大字体,还是让您手可以得到休 息的语音识别,或者其它可以帮助您解决特定情况的辅助技术,这些都让HP的产品更加易于使用。您该如 何选择?

#### 评估您的需求

技术可以释放您的潜力。辅助技术可以消除障碍,帮助您在家居、工作和社区中创造自己的独立性。辅助 技术(AT)有助于提高、维护和提高电子和信息技术的功能能力。

您可以选择的AT产品有很多。您的AT评估应该可以让您评估数个产品,回答您的问题,并帮助您选择适合 您情况的最佳解决方案。会有来自各个领域并获得相关资质的专业人员参与AT评估, 涵盖的领域包括物理 疗法、职业疗法、言语/语言病理学以及其他专业领域的获得许可或认证人员。其它未获相关资质证书的 人员可会提供评估信息。您可以询问个人经验、专业知识和相关费用,以确定它们是否适合您的需要。

#### **HP**产品的辅助功能

以下链接提供有关HP各类产品中包含的辅助功能和辅助技术(如适用)的信息。这些资源可以帮助您选择 最适合自己情况的具体辅助功能和产品。

- HP Elite x3–辅助功能选项 [\(Windows 10 Mobile\)](http://support.hp.com/us-en/document/c05227029)
- [HP PC–Windows 7](http://support.hp.com/us-en/document/c03543992)辅助功能选项
- [HP PC–Windows 8](http://support.hp.com/us-en/document/c03672465)辅助功能选项
- [HP PC–Windows 10](http://support.hp.com/us-en/document/c04763942)辅助功能选项
- HP Slate 7平板–在您的HP[平板上开启辅助功能\(安卓](http://support.hp.com/us-en/document/c03678316)4 .1/Jelly Bean)
- HP SlateBook PC–[开启辅助功能\(安卓](http://support.hp.com/us-en/document/c03790408)4 .3, 4 .2/Jelly Bean)
- HP Chromebook PC–在您的HP Chromebook或Chromebox[上开启辅助功能\(](http://support.hp.com/us-en/document/c03664517)Chrome OS)
- 购买HP–HP[产品外设](http://store.hp.com/us/en/ContentView?eSpotName=Accessories&storeId=10151&langId=-1&catalogId=10051)

如果您需要了解HP产品辅助功能的额外信息,请查看第33[页的联系支持](#page-37-0)

以下为外部合作伙伴和供应商的链接,可为您提供额外的协助:

- [微软辅助功能信息\(](http://www.microsoft.com/enable)Windows 7、Windows 8、Windows 10、Microsoft Office)
- [谷歌产品辅助功能信息\(安卓、](http://www.google.com/accessibility/products)Chrome、Google Apps)
- [按残障类型分类辅助技术](http://www8.hp.com/us/en/hp-information/accessibility-aging/at-product-impairment.html)
- [按产品类型分类辅助技术](http://www8.hp.com/us/en/hp-information/accessibility-aging/at-product-type.html)
- [辅助技术供应商及产品描述](http://www8.hp.com/us/en/hp-information/accessibility-aging/at-product-descriptions.html)
- [辅助技术行业协会\(](http://www.atia.org/)ATIA)

# <span id="page-33-0"></span>标准与法规

### 标准

联邦采购条例(FAR)标准第508节由美国无障碍委员会制定,旨在解决身体、感官或认知上有障碍的人士 获取信息和通信技术(ICT)的问题。这些标准涉及各类技术的具体技术标准,并基于产品覆盖功能的性 能要求。具体标准包括软件应用程序和操作系统、基于网页的信息和应用程序、计算机、电信产品、视频 和多媒体以及独立的闭路产品。

#### **Mandate 376 – EN 301 549**

EN 301 549标准由欧盟在Mandate 376法令内制定,并成为了公共采购ICT产品在线工具包的基础。该标 准规定了适用于ICT产品和服务在功能方面的无障碍要求,并描述了各个无障碍要求的测试程序和评估方 法。

#### 网页内容无障碍指南(**WCAG**)

W3C的网页内容无障碍倡议(WEI)中的网页内容无障碍指南(WCAG)旨在帮助网页设计者和开发人员 创建能够更好地满足残障人或高龄人士需求的网站。WCAG提高了网页所有内容(文本、图像、音频和视 频)和网页应用程序的无障碍性。WCAG可以进行精准测试,并且易于理解和使用,同时允许网页开发人 员进行灵活创新。WCAG 2 .0已获得[ISO/IEC 40500:2012](http://www.iso.org/iso/iso_catalogue/catalogue_tc/catalogue_detail.htm?csnumber=58625/)认证。

WCAG针对性地解决了视觉、听觉、身体、认知和神经障碍人士遇到的障碍,同时满足了网页的高龄用户 无障碍使用网页需求。WCAG 2 .0提供的无障碍内容特性有:

- 可感知(例如,文本图像替换、音频字幕、调整呈现方式和色彩反差)
- 可操作(解决键盘使用问题、色彩反差、输入时间、避免癫痫、具有引导性)
- 可理解(解决可读性、可预测性和输入辅助问题)
- 增强性(例如,解决辅助技术兼容性问题)

#### 法律法规

信息技术和信息的无障碍性在法律领域已经变得越来越重要。本节会提供关于重要法律、法规和标准的信 息链接。

- [美国](http://www8.hp.com/us/en/hp-information/accessibility-aging/legislation-regulation.html#united-states)
- [加拿大](http://www8.hp.com/us/en/hp-information/accessibility-aging/legislation-regulation.html#canada)
- [欧洲](http://www8.hp.com/us/en/hp-information/accessibility-aging/legislation-regulation.html#europe)
- [英国](http://www8.hp.com/us/en/hp-information/accessibility-aging/legislation-regulation.html#united-kingdom)
- [澳大利亚](http://www8.hp.com/us/en/hp-information/accessibility-aging/legislation-regulation.html#australia)
- [全球](http://www8.hp.com/us/en/hp-information/accessibility-aging/legislation-regulation.html#worldwide)

<span id="page-34-0"></span>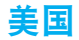

康复法案第508条规定,各机构必须确定适用于ICT采购的标准,并进行市场研究,以确定无障碍产品和服 务的可用性,记录市场研究的结果。以下资源可为满足第508条的要求提供帮助:

- [www .section508 .gov](https://www.section508.gov/)
- [可购买性](https://buyaccessible.gov/)

美国评估委员会目前正计划更新第508条的标准。这项工作将涉及到全新技术以及其它需要修改标准的领 域。要了解更多信息,请查看第508[条更新。](http://www.access-board.gov/guidelines-and-standards/communications-and-it/about-the-ict-refresh)

电信法第255条要求电信产品和服务必须可供残障人士使用。联邦通信委员会(FCC)规定包括了家庭或办 公室使用的所有硬件,以及软件电话网络和电信设备。这些设备包括电话、无线手机、传真机、应答机和 寻呼机。FCC规定还包括基本和特殊电信服务,例如常规电话呼叫、呼叫等待、快速拨号、呼叫转发、计 算机提供的电话号码查询服务、呼叫监控、呼叫方识别、呼叫跟踪和重复拨号,还有语音邮件和为呼叫方 提供选择菜单的交互式语音响应系统。要了解更多信息,请查看[联邦通信委员会第](http://www.fcc.gov/guides/telecommunications-access-people-disabilities)255条信息。

#### **21**世纪通信和视频无障碍法案(**CVAA**)

CVAA更新了联邦通信法规,旨在增加残障人士获得现代化通信服务的机会,并更新了20世纪80年代和90 年代颁布的无障碍法规,内容涉及全新的数字话、宽带和移动创新。法规由FCC执行,并记录作为47 CFR 第14部分和第79部分。

• CVAA的FCC[指导](https://www.fcc.gov/consumers/guides/21st-century-communications-and-video-accessibility-act-cvaa)

美国其他法规和倡议

• 美国《残疾人法案》(ADA[\)、《电信法》、《康复法》等等](http://www.ada.gov/cguide.htm)

#### 加拿大

制定了《残疾人无障碍法案》(AODA),用于规定和实施无障碍标准,使残障人士人能够获得商品、服 务和设施,并让残障人士参与制定无障碍的标准。AODA的第一个标准是客户服务标准,但交通、就业、 信息和通信领域的标准也正在制订中。AODA适用于安大略省政府、立法会、各个指定的公共领域的组 织,以及向公众或其他第三方提供商品、服务或设施的个人或组织,以及在安大略省至少有一名员工的所 有其他个人或组织;无障碍措施必须在2025年1月1日当日或之前实施。相关的更多信息,请查看[《残疾](http://www8.hp.com/ca/en/hp-information/accessibility-aging/canadaaoda.html) [人无障碍法》\(](http://www8.hp.com/ca/en/hp-information/accessibility-aging/canadaaoda.html)AODA)。

#### 欧洲

EU Mandate 376 ETSI 技术报告 ETSI DTR 102 612: "人性因素 (HF); 欧洲ICT领域产品和服务公共采购的无 障碍要求 (欧盟委员会Mandate M 376 第1节) "已经发布。

背景:三家欧洲标准化组织已经成立了两个平行的项目小组,用以执行欧盟委员会"向欧洲标准化委员会 (CEN)、欧洲电工标准化委员会(CENELEC)和欧洲电信标准化协会(ETSI)推行Mandate 376,以支持 信息和通信技术领域在公共采购产品和服务方面的无障碍要求"。

欧洲人性因素专家工作组333(Specialist Task Force 333)已经制订了ETSI DTR 102 612。关于STF333执行 工作的更多细节(例如,职权范围、详细工作任务说明、工作时间计划、之前的草案、收到的意见表和联 系工作组的方法), 均可查询[Special Task Force 333](https://portal.etsi.org/home.aspx)。

相应测试和合格方案的评估工作则由一个平行项目负责,并在CEN BT/WG185/PT中有详细说明。要更多信 息,请前往CEN项目团队的网站。这两个项目会密切协调。

- CEN[项目团队](http://www.econformance.eu/)
- [欧洲委员会电子无障碍法规\(](http://www8.hp.com/us/en/pdf/legislation_eu_mandate_tcm_245_1213903.pdf)PDF 46KB)

#### <span id="page-35-0"></span>英国

1995年颁布的《反残障歧视法》(DDA)旨在确保英国的盲人和残障用户可以访问网站。

#### • 英国W3C[政策](http://www.w3.org/WAI/Policy/#UK/)

### 澳大利亚

澳大利亚政府已经宣布,计划实行[网页内容无障碍指南](http://www.w3.org/TR/WCAG20/)2.0。

2012年,所有澳大利亚政府网站都要求达到A级,并在2015年达到AA级。新标准取代了WCAG 1.0,后者于 2000年被引入,并作为对机构的强制性要求。

#### 全球

- JTC1无障碍特别工作组 (SWG-A)
- G3ict:全球ICT[包容性倡议](http://g3ict.com/)
- [意大利无障碍法规](http://www.pubbliaccesso.gov.it/english/index.htm)
- W3C[网页无障碍倡议\(](http://www.w3.org/WAI/Policy/)WAI)

# <span id="page-36-0"></span>无障碍可用资源和链接

以下组织可能是了解残障和与高龄信息的资源。

 $\beta$  注意:此名单可能有遗漏。列出的组织仅供信息参考。您在互联网上看到的信息或遇到联系人, HP均不承 担任何责任。在本页列出组织并不代表得到了HP的支持。

### 组织

- 美国残障人士协会(AAPD)
- 辅助技术法案项目协会(ATAP)
- 美国听力残障协会(HLAA)
- 信息技术辅助和培训中心(ITTATC)
- 国际灯塔协会
- 全美聋哑人协会
- 美国盲人联合会
- 北美康复工程与辅助技术学会(RESNA)
- 聋哑和听力障碍人士通讯有限公司(TDI)
- W3C网页无障碍倡议(WAI)

#### 教育机构

- 北岭加利福尼亚州立大学残障人士中心(CSUN)
- 威斯康星大学 麦迪逊,追踪中心
- 明尼苏达大学计算机配置计划

### 其它残障信息资源

- ADA(美国残疾人法案)技术援助计划
- 业务与残障网络
- EnableMart
- 欧洲残障论坛
- 残障便利设施网络
- 微软Enable
- 美国司法部 残障人士人权利法指南

### **HP**链接

[我们的联系论坛](https://h41268.www4.hp.com/live/index.aspx?qid=11387)

HP[舒适与安全指南](http://www8.hp.com/us/en/hp-information/ergo/index.html)

HP[公共领域销售](https://government.hp.com/)

<span id="page-37-0"></span>联系支持

2 注意: 仅支持英语。

- 如果您是聋哑或听障人士,并对HP产品的技术支持或辅助功能有所疑问:
	- 使用 TRS/VRS/WebCapTel,请在星期一至星期五,山区时间早上6时至晚上9时通过拨打 (877) 656-7058 与我们联系。
- 其他残障或高龄的客户,如对HP产品的技术支持或辅助功能有所疑问,可以:
	- 请在星期一至星期五,山区时间早上6时至晚上9时通过拨打 (888) 259-5707 与我们联系。
	- 一 填写<u>残障或高龄人士联系表格</u>。